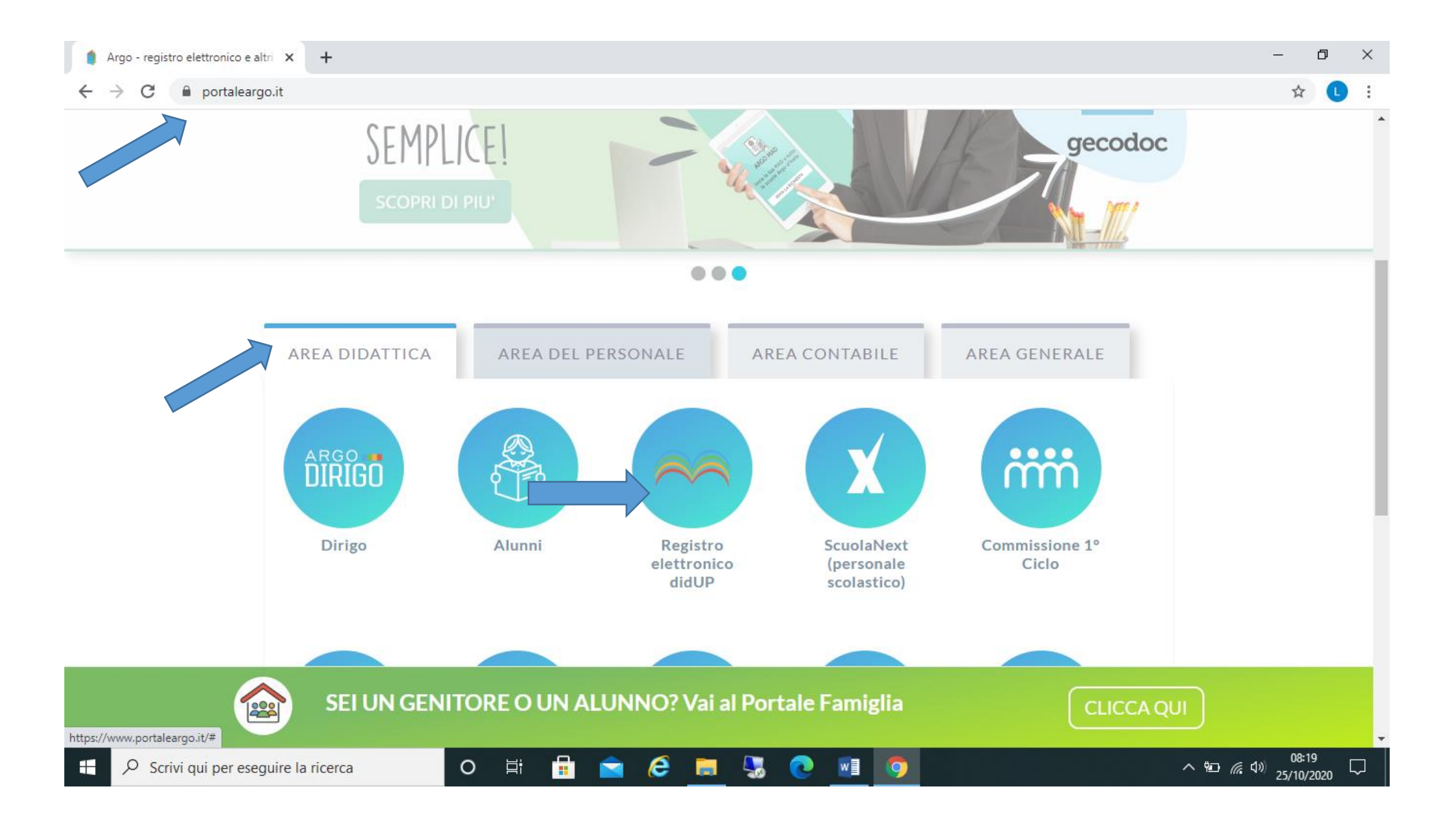

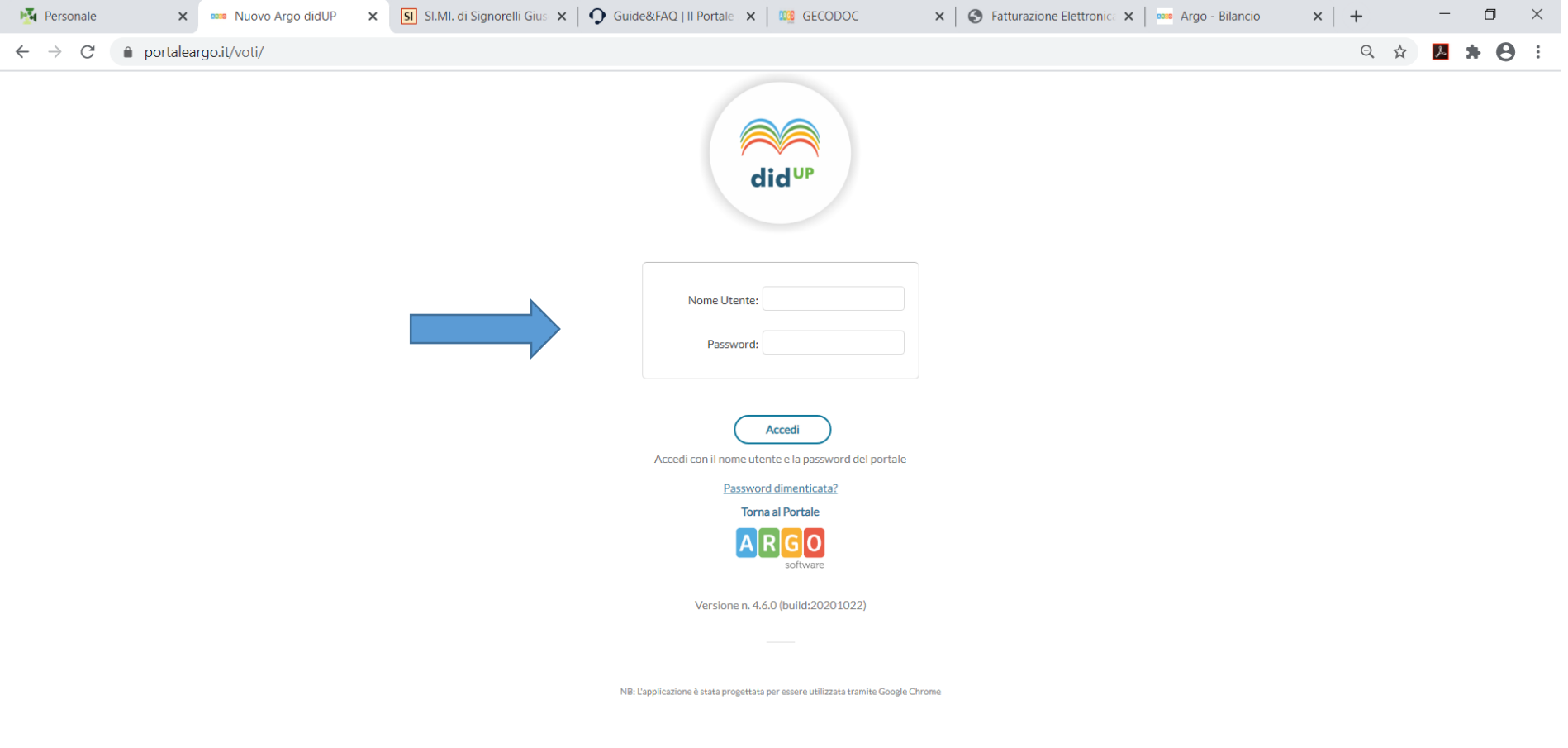

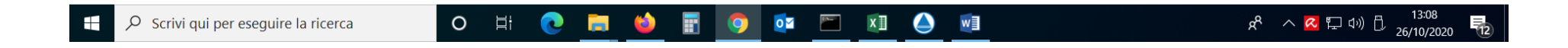

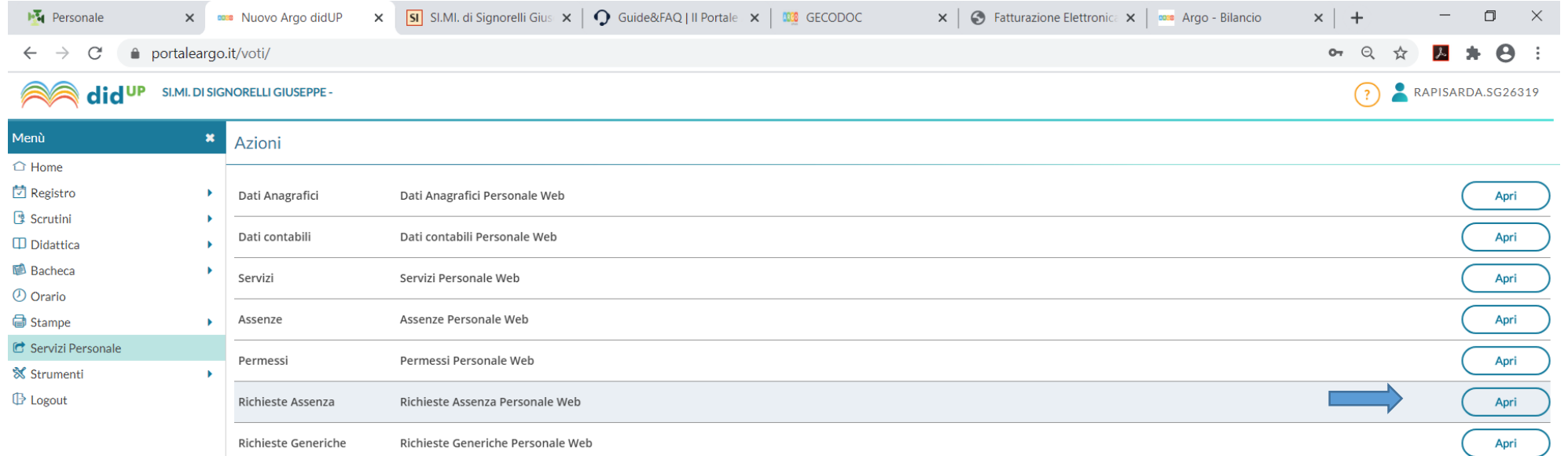

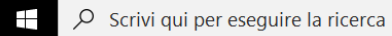

ON CION DO GENDER

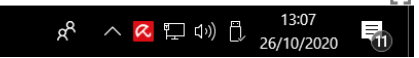

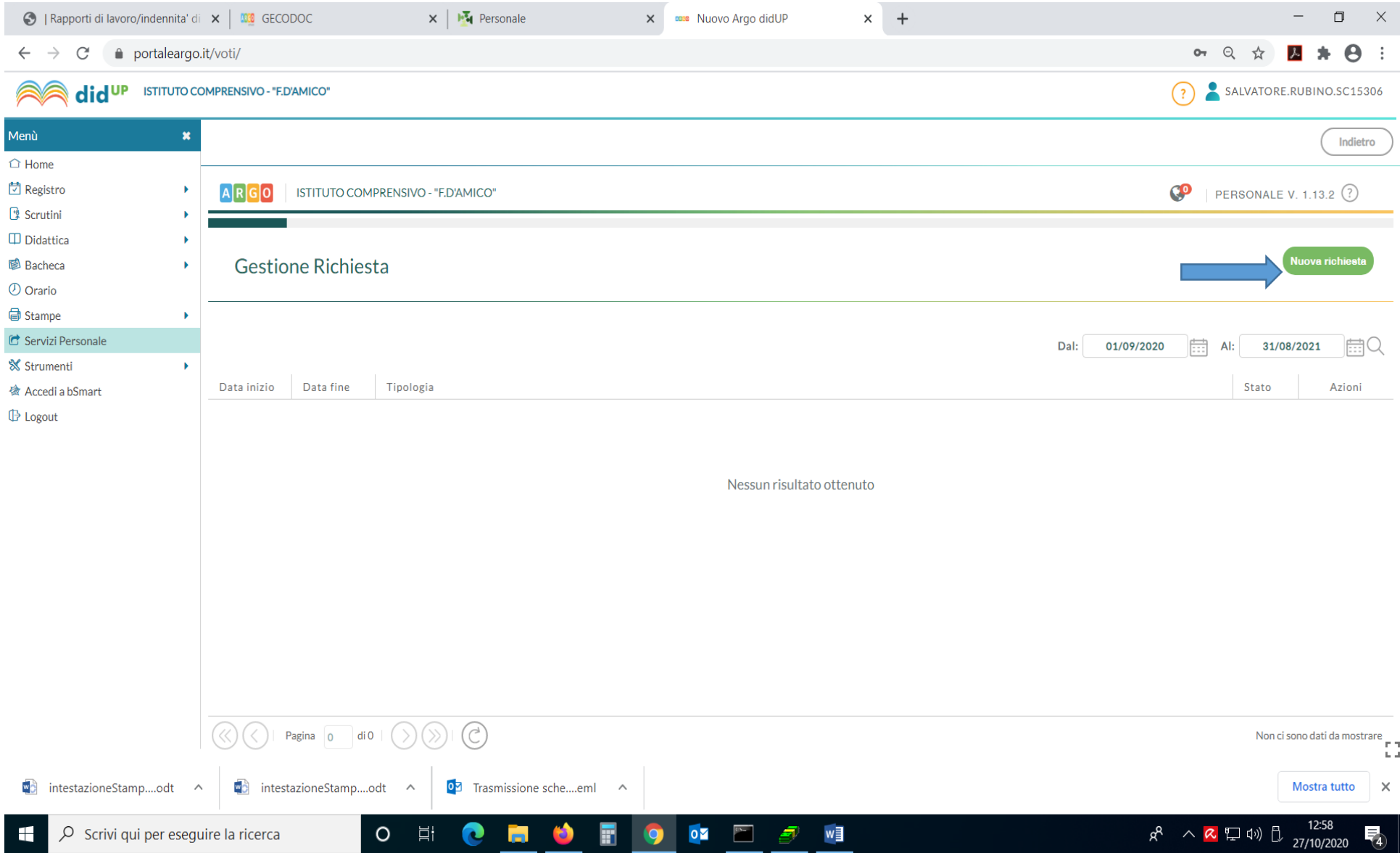

Inserita la richiesta si SALVA e poi si *INVIA* quindi la richiesta risulterà nello stato **INOLTRATA** in seguito controllare che la richiesta sia nello stato **AUTORIZZATA**.